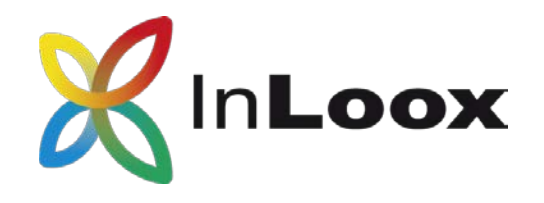

# The Project Management Software – for Outlook, Web and Smartphone

InLoox 10.x Server Installation Guide

# An InLoox Whitepaper

Published: June 2018

You can find up-to-date information at http://www.inloox.com

The information contained in this document represents the current view of InLoox on the issues discussed as of the date of publication. Because InLoox must respond to changing market conditions, it should not be interpreted to be a commitment on the part of InLoox, and InLoox cannot guarantee the accuracy of any information presented after the date of publication.

This White Paper is for informational purposes only. INLOOX MAKES NO WARRANTIES, EXPRESS, IMPLIED OR STATUTORY, AS TO THE INFORMATION IN THIS DOCUMENT.

Complying with all applicable copyright laws is the responsibility of the user. Without limiting the rights under copyright, no part of this document may be reproduced, stored in or introduced into a retrieval system, or transmitted in any form or by any means (electronic, mechanical, photocopying, recording, or otherwise), or for any purpose, without the express written permission of InLoox GmbH.

© 2018 InLoox GmbH. All rights reserved.

IQ medialab and InLoox are either registered trademarks or trademarks of InLoox GmbH in Germany and/or other countries.

The names of actual companies and products mentioned herein may be the trademarks of their respective owners.

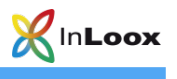

# Contents

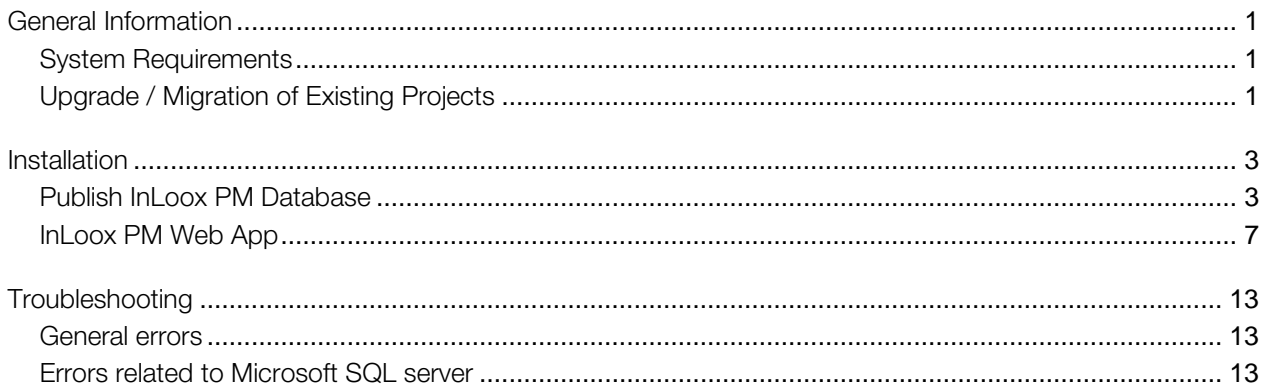

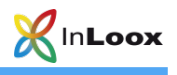

# <span id="page-2-0"></span>General Information

The current version of InLoox PM is fundamentally different from predecessor generations of the product. Numerous innovations were realized together with customers and partners.

Supported database management systems with network usage are:

• Microsoft SQL Server (all versions and editions of SQL server 2008, 2012, 2014 and 2016)

The database schema of InLoox PM Workgroup/Enterprise Edition is ready for offline and clustering usage.

With MS SQL LocalDb a compact and efficient database is available for single place usage, which can be used free of charge.

InLoox PM is internationalized and is available in several different language versions. Region and language settings are supported for every user's individual location. Thus, the foundations for global usage are laid.

### <span id="page-2-1"></span>System Requirements

#### Server (only for InLoox PM Workgroup/Enterprise Edition)

The hard- and software requirements depend on the used database system. Please consult the product documentation of the respective manufacturer for valid requirements.

All manufacturers that are supported by InLoox PM offer a free database product:

• Microsoft SQL Server Express Edition

#### InLoox Web App

The following system requirements are valid for the InLoox Web App:

- Windows Server 2008 or higher (Internet Information Services starting with 7.5 or higher)
- .Net Framework 4.6

#### Outlook Client

Windows 7 or higher and Office 2010 or higher is required for installation. InLoox supports Windows 7, Windows 8, Windows 10, Office 2010 (32Bit & 64Bit), Office 2013 (32Bit & 64Bit), Office 2016 (32 & 64 bit) as well as Terminal Server.

The system requirements depend on the used versions.

InLoox PM automatically installs Microsoft .NET Framework 4.5 as a prerequisite.

The initialization of the InLoox Outlook Client is explained in the whitepaper InLoox PM 10.x Client Installation Guide. You can find it at:

https://www.inloox.com/support/knowledge-base/white-papers/

### <span id="page-2-2"></span>Upgrade / Migration of Existing Projects

Upgrade from InLoox PM 9.x

Please create a backup of the current Database.

The database can be upgraded with the Server Installation Package

You can find the detailed description in the whitepaper Upgrade from InLoox PM 9.x to InLoox PM 10.x at: https://www.inloox.com/support/knowledge-base/white-papers/

Upgrade from older versions

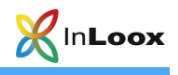

A direct upgrade from older versions (InLoox PM 8.x and older) is not possible. You will you have to update the database to version 9.x first. You can find a detailed guide at: https://www.inloox.com/support/knowledge-base/white-papers/

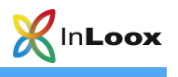

## <span id="page-4-0"></span>**Installation**

## <span id="page-4-1"></span>Publish InLoox PM Database

### Important note: Please install the database server in advance. See chapter System

requirements/Server. All manufacturers that are supported by InLoox PM offer a free database product, which is ready to use within a few minutes.

You do not have to create a database first. The InLoox setup will automatically create a new database with the required settings.

1. Run InLoox\_PM\_WorkgroupEnterprise\_10XX.exe

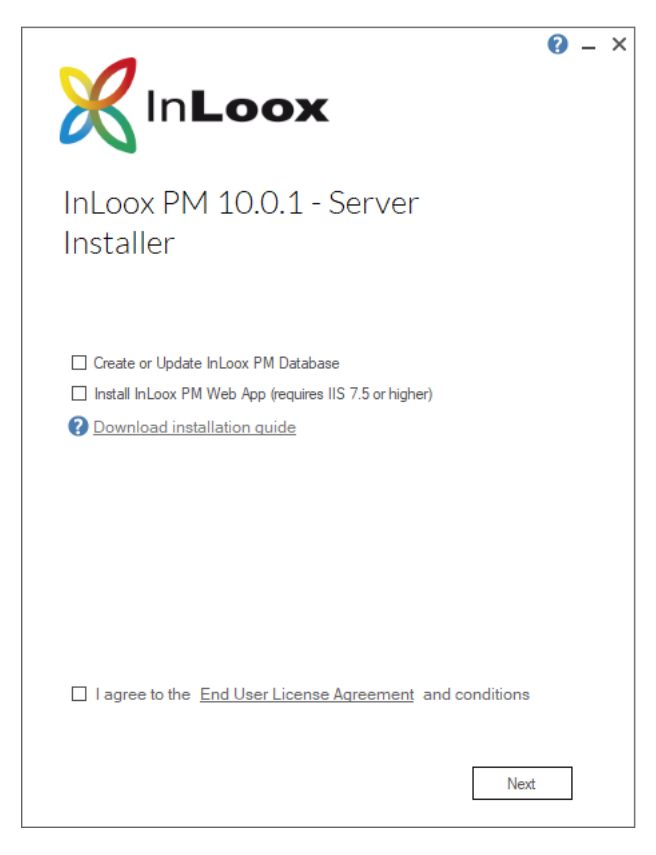

2. Select Create or Update InLoox PM Database and check I agree to the End User License Agreement, then click on Next.

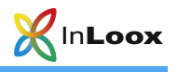

3. Choose the database type you are using and enter the connection information. Confirm with a click on Next.

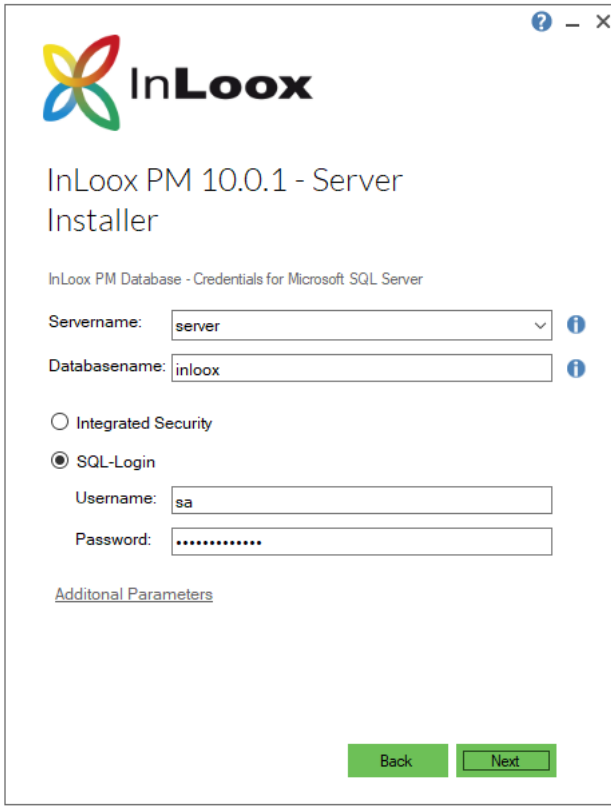

We recommend to log in via the **SQL authentication** instead of "Integrated Security".

4. Select the language for the database as well as the standard time zone and enter your license keys. If you have more than one license key you can add them with a click on Input additional license keys. They will automatically be saved in the database. Click on Next.

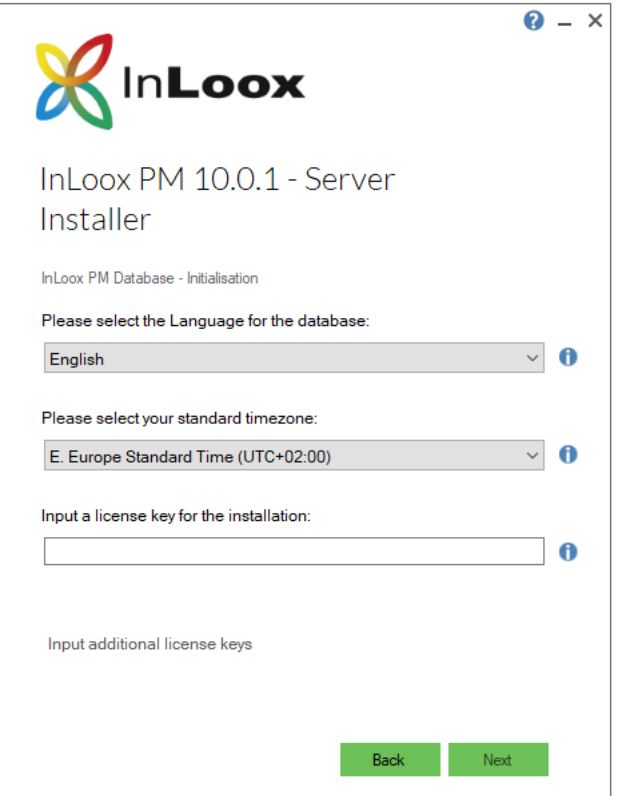

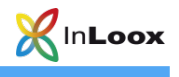

5. Depending on the configuration of your operating system, the user account control dialog might appear. Click on Yes.

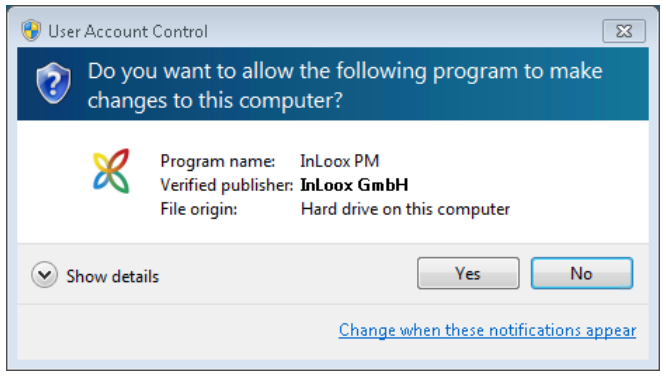

6. The InLoox database is now being created and the sample data is being initialized.

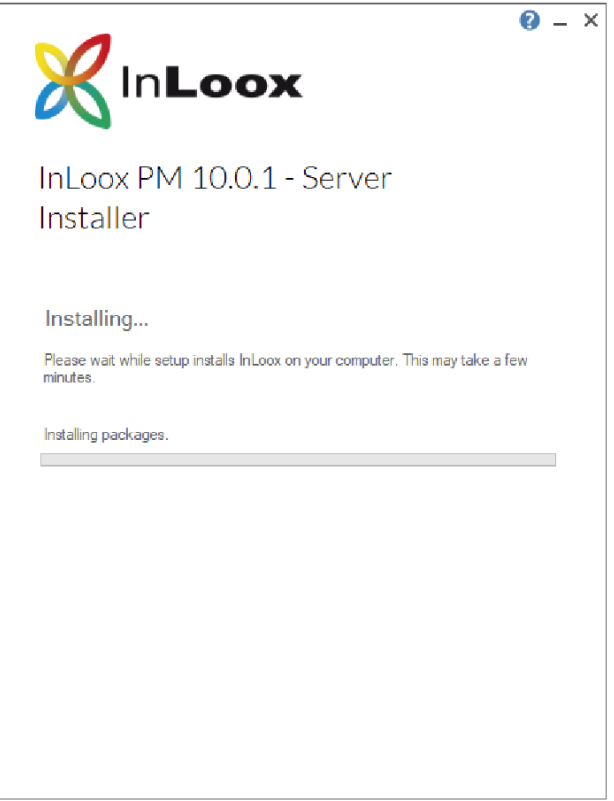

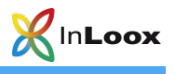

7. A short connection test starts afterwards. Click on Next.

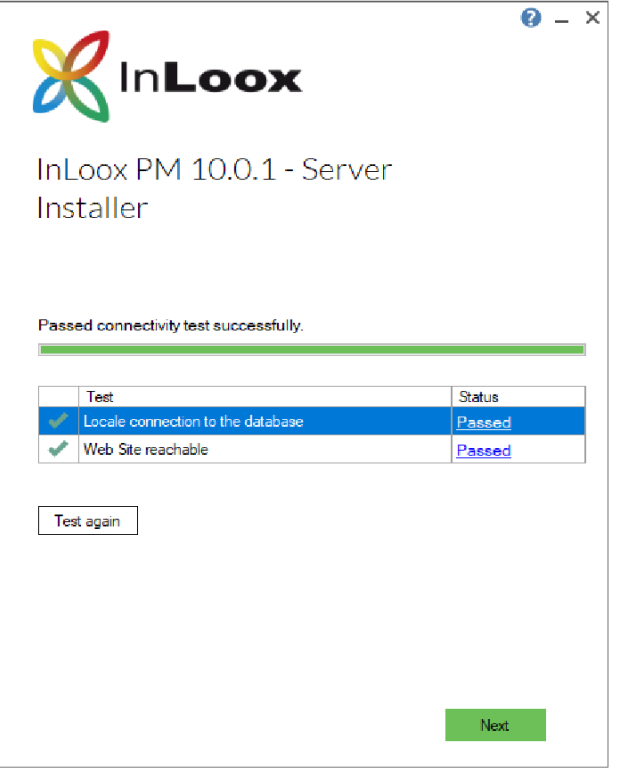

8. Now you can save the connect.info file. This file contains the database connection information and is necessary for the setup of the Outlook client.

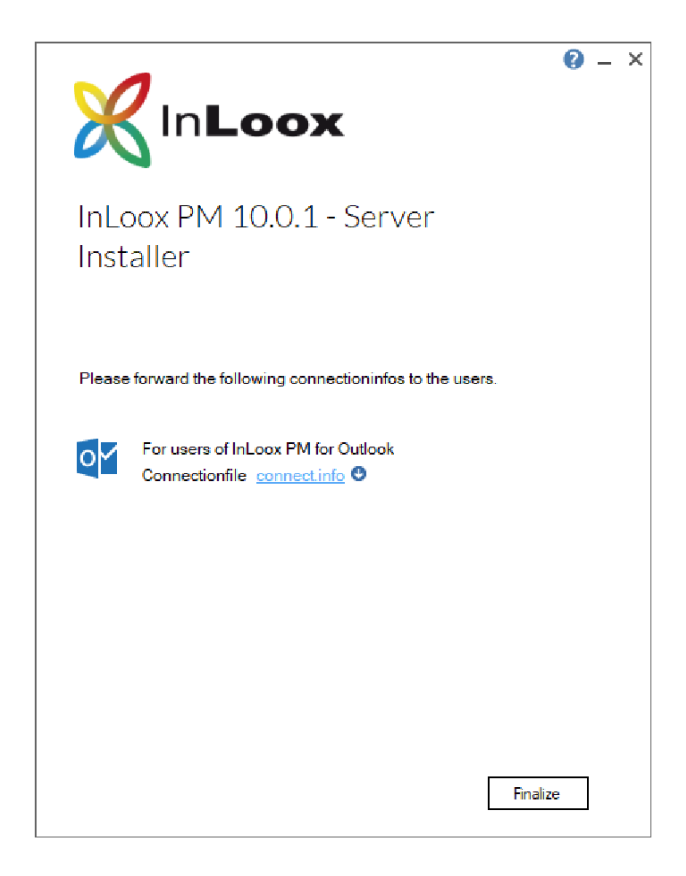

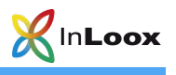

## <span id="page-8-0"></span>InLoox PM Web App

#### Important note: Please install the database server in advance. See chapter System

requirements/Server. All manufacturers that are supported by InLoox PM offer a free database product, which is ready for use within a few minutes.

- 1. For the installation of InLoox PM Web App the following roles and features of the IIS (Internet Information Services) are necessary Please be aware that the names can vary depending on the operating system that you are using.
	- Internet Information Services
		- o Common HTTP Features
			- **•** Default Document
			- **•** Directory Browsing
			- **HTTP** Errors
			- HTTP Redirection
		- o Performance Features
			- Dynamic Content Compression
			- **Static Content Compression**
		- o Security
			- **Basic Authentication**
			- **Request Filterung**
			- Windows-Authentication
		- o Application Development Features
			- **.** NET-Extensibility 4.5
			- ASP
			- **ASP.NET 4.5**
			- **ISAPI-Extensions**
			- ISAPI-Filters
			- WebSocket-Protocol
	- Web Management Tools
		- o IIS Management Console
		- o IIS Scripting Tools
	- **IIS Management Console**

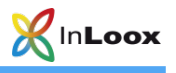

1. Run InLoox\_PM\_WorkgroupEnterprise\_10XX.exe

Select Install InLoox PM Web App and check I agree to the End User License Agreement, then

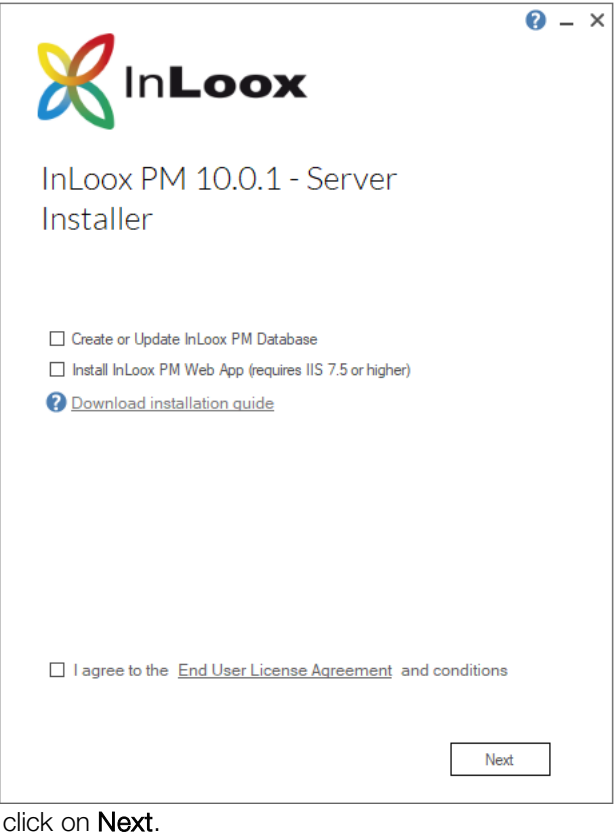

2. Chose the database type you are using and enter the connection information. Confirm with a click on Next.

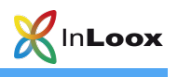

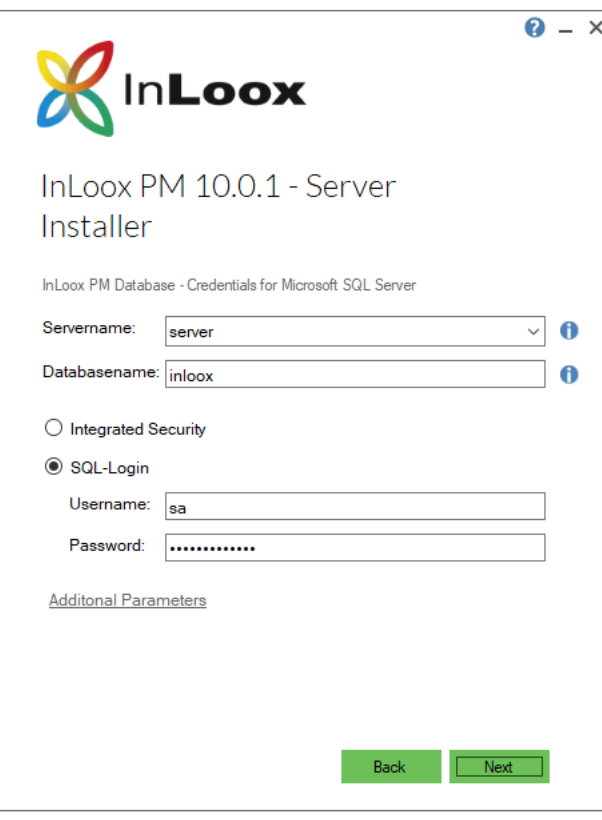

We recommend to login via the **SQL authentication** instead of "Integrated Security"

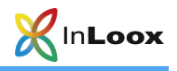

3. Now you can customize the installation path and the domain name for the Web App. Furthermore you can change the default TLS/HTTPS-Port. The domain name is necessary for the sending of notifications and can also be changed at any time after the installation.

The setup automatically creates an app pool and a new site.

Start the installation with **Next.** 

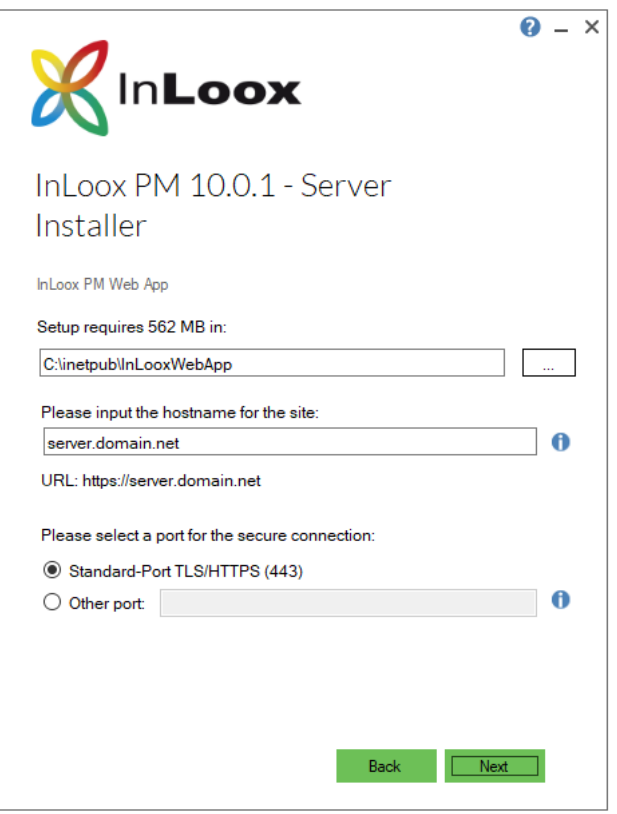

4. Depending on the configuration of your operating system, the user account control dialog might appear. Click on Yes.

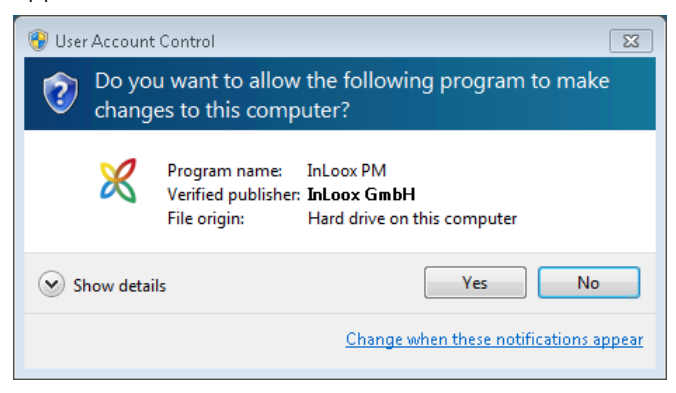

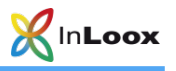

5. The InLoox Web App is now being installed. As soon as the installation is finished, a short connection test is executed. Confirm this dialog with Next.

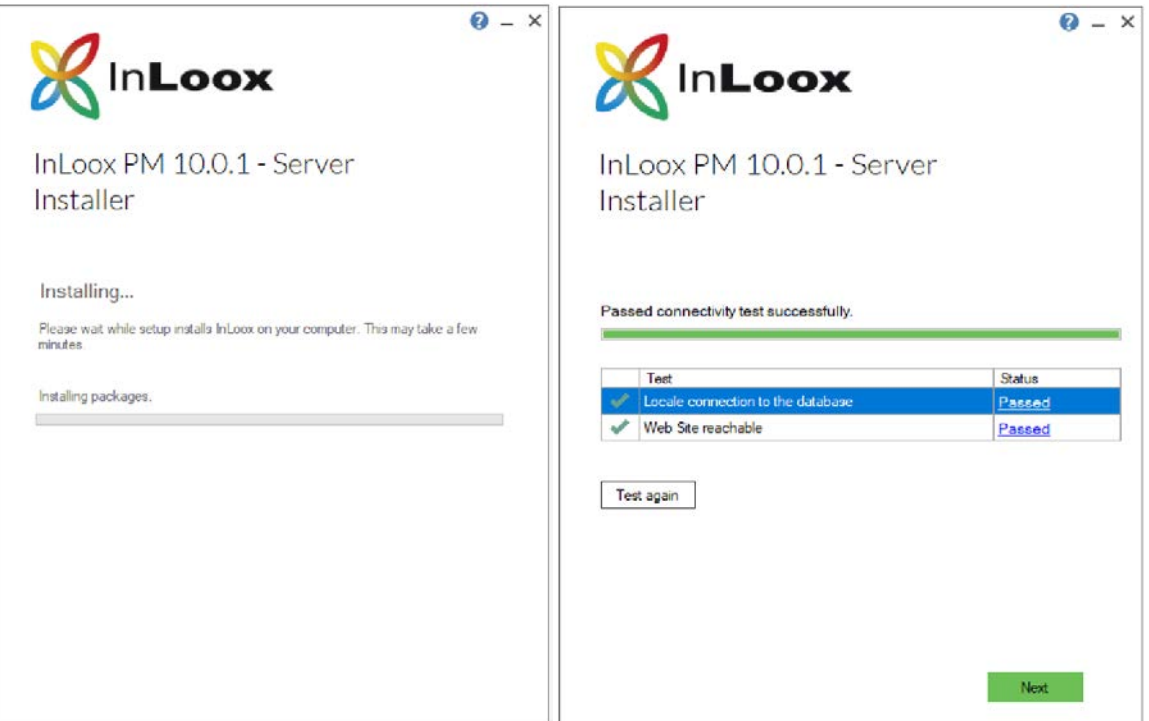

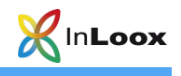

6. The installation is now finished. Now you can save the connect.info file. This file contains the database connection information and is necessary for the setup of the Outlook client. Additionally, you can open the Web App directly in your default browser.

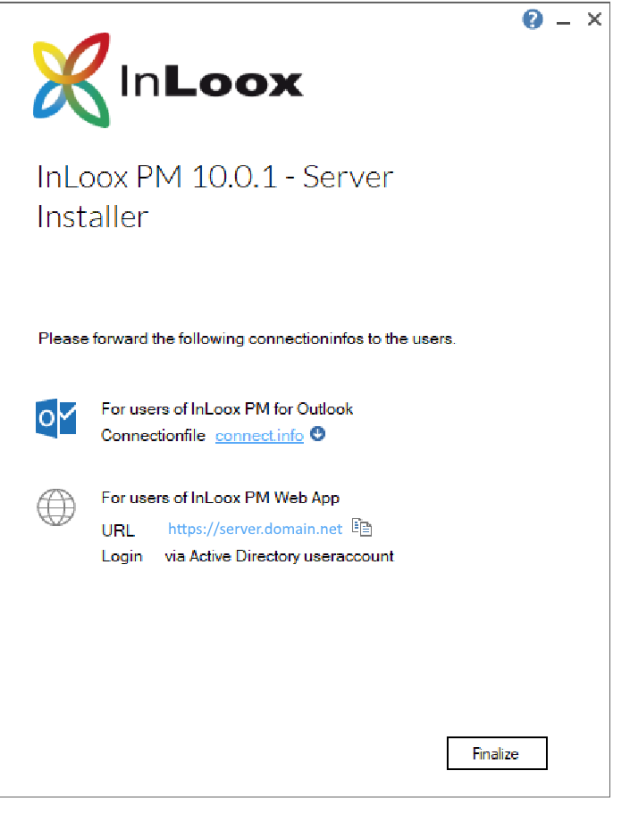

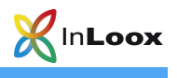

# <span id="page-14-0"></span>**Troubleshooting**

### <span id="page-14-1"></span>General errors

If you cannot create a connection to a SQL Server during installation please verify that a SQL Server is installed. Ask your system administrator. If you have access to your server, proceed as follows:

1. Open: Start >> Control Panel >> Programs and Features on the server

There has to be a SQL server entry in the list of the installed software. See chapter General Information for a list of supported servers.

2. Open: Start >> All programs >> Administration >> Services on the server

There has to be a SQL server entry in the service list. The service must be started.

Ensure that the port of the database servers is not blocked. Examine the firewall settings on the server, the clients, as well as on the network hardware. The standard ports of the databases are:

MS SQL Server: Port 1433

### <span id="page-14-2"></span>Errors related to Microsoft SQL server

Please check the permissions of the users in the database. Consult the following whitepapers on how to do so:

InLoox PM 10.x configuration guide for Microsoft SQL Server InLoox PM 10.x Configure Microsoft SQL Server for SQL-Authentication

You can find them at:

https://www.inloox.com/support/knowledge-base/white-papers/

Furthermore, you can find a video for troubleshooting a MS SQL server installation at:

[https://www.inloox.com/support/knowledge-base/video-tutorials/troubleshooting-a-microsoft-sql-server](https://www.inloox.com/support/knowledge-base/video-tutorials/troubleshooting-a-microsoft-sql-server-installation)[installation](https://www.inloox.com/support/knowledge-base/video-tutorials/troubleshooting-a-microsoft-sql-server-installation)